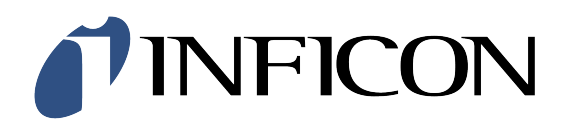

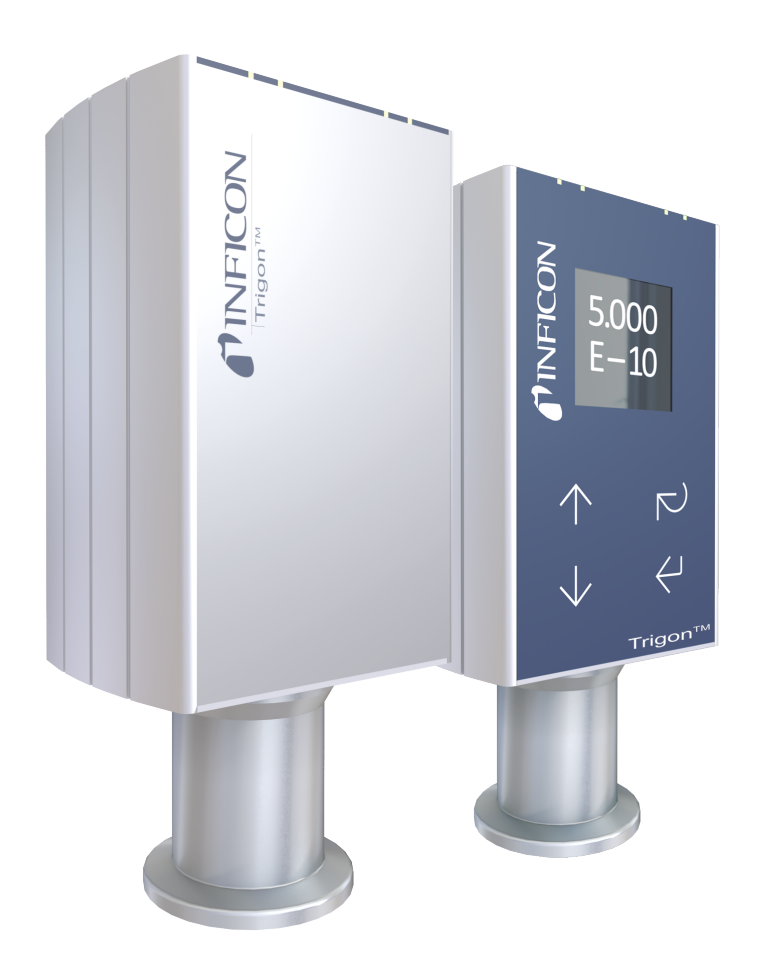

Operating Manual Incl. EU Declaration of Conformity

# Trigon<sup>™</sup> BAG552 Bayard-Alpert SingleGauge

# **Table of Contents**

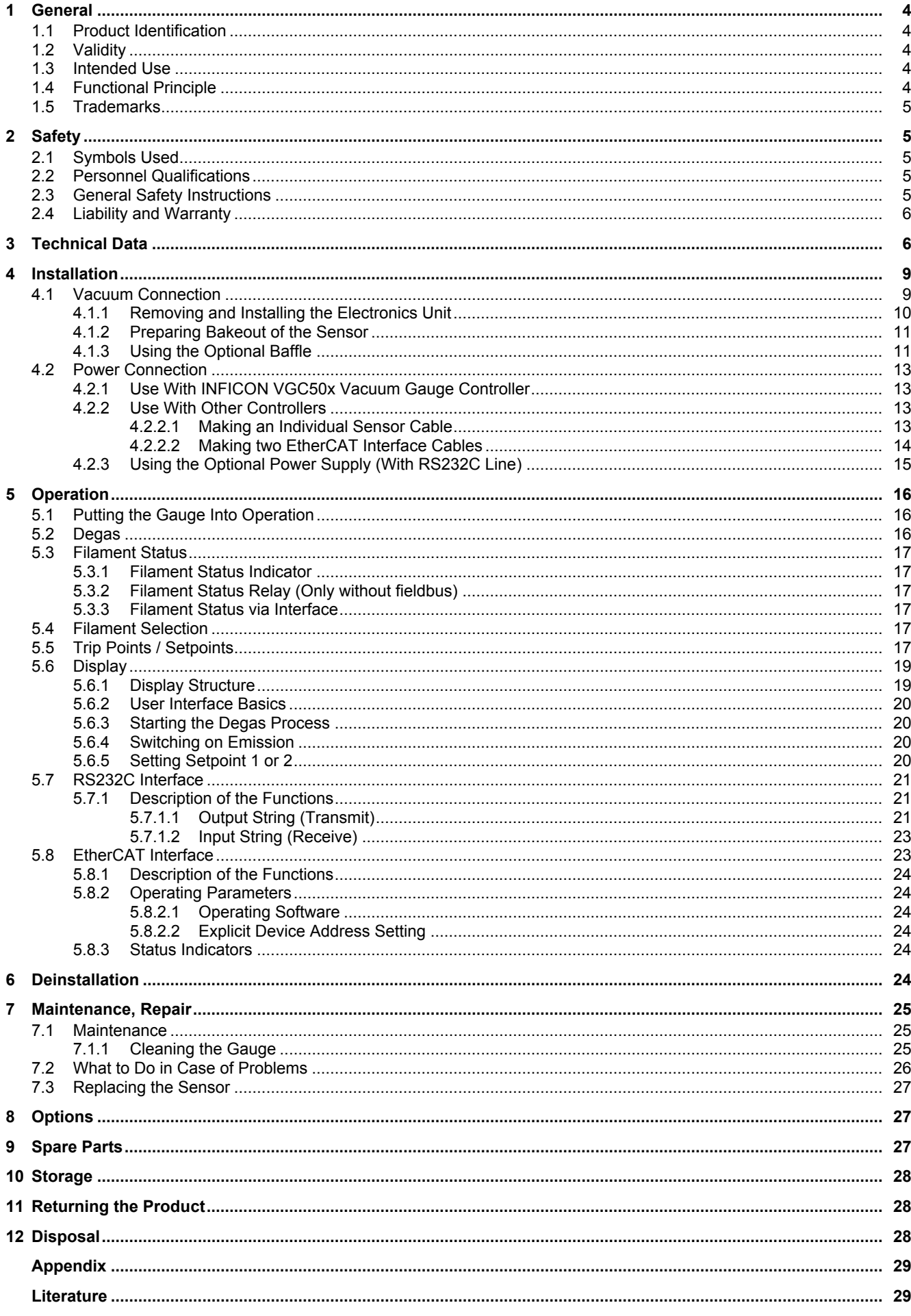

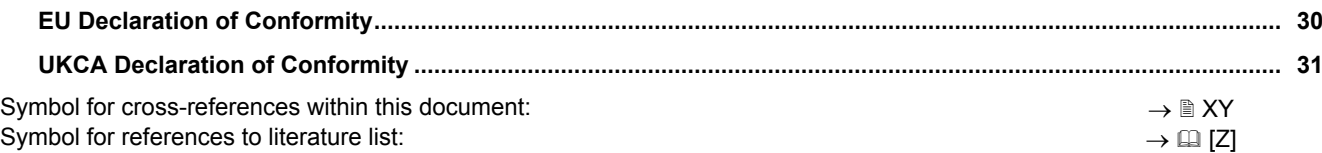

## <span id="page-3-0"></span>**1 General**

### **1.1 Product Identification**

<span id="page-3-1"></span>In all communications with INFICON, please specify the information on the product nameplate. For convenient reference copy that information into the space provided below.

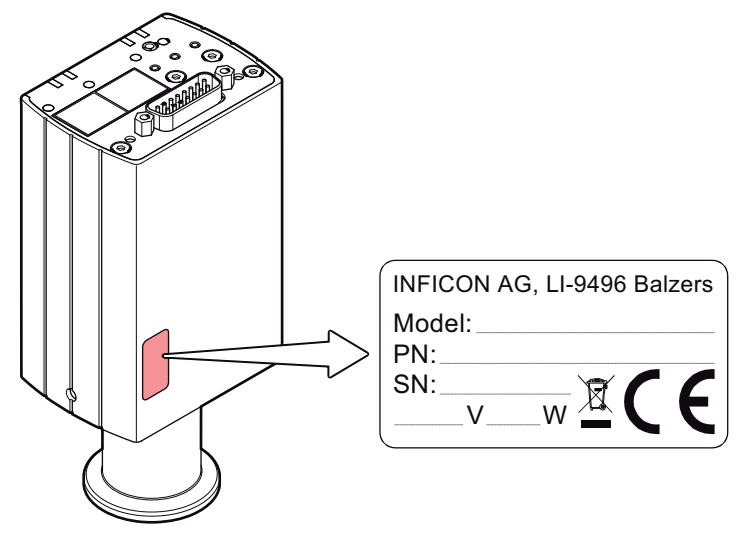

### **1.2 Validity**

<span id="page-3-2"></span>This document applies to products with the following part numbers:

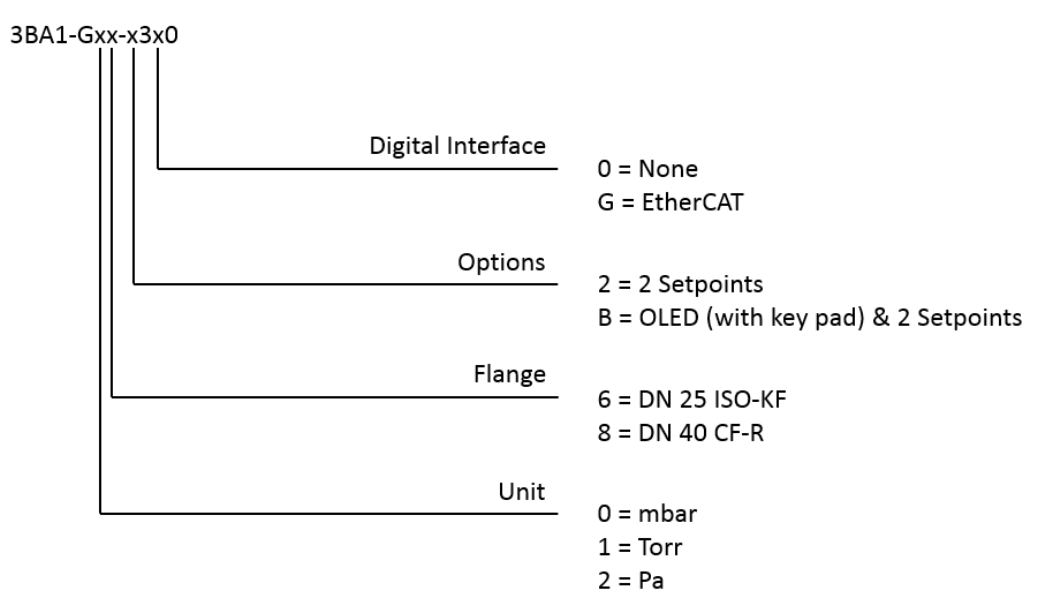

The part number (PN) can be taken from the product nameplate.

### **1.3 Intended Use**

<span id="page-3-3"></span>The Trigon™ BAG552 gauges have been designed for vacuum measurement of gases in the pressure range 5×10<sup>-10</sup> ... 2x10<sup>-2</sup> mbar.

They must not be used for measuring flammable or combustible gases in mixtures containing oxidants (e.g. atmospheric oxygen) within the explosion range.

The gauges can be operated in connection with the INFICON Vacuum Gauge Controller VGC501, VGC502, VGC503 or with other control devices.

### **1.4 Functional Principle**

<span id="page-3-4"></span>The hot cathode measuring system uses an electrode system according to Bayard-Alpert which is designed for a low X-ray limit.

The measuring principle of this measuring system is based on gas ionization. Electrons emitted by the operating filament ionize a number of molecules proportional to the pressure in the measuring chamber.

#### **1.5 Trademarks**

<span id="page-4-0"></span>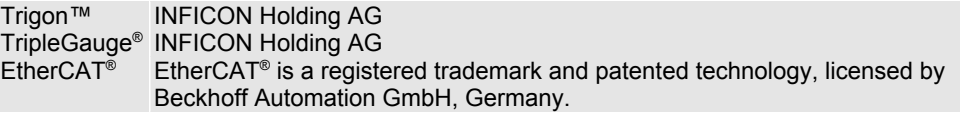

### <span id="page-4-1"></span>**2 Safety**

### <span id="page-4-2"></span>**2.1 Symbols Used**

### **DANGER**

Information on preventing any kind of physical injury.

### **WARNING**

Information on preventing extensive equipment and environmental damage.

### **Caution**

Information on correct handling or use. Disregard can lead to malfunctions or minor equipment damage.

#### **Notice**

<...> Labeling

### <span id="page-4-3"></span>**2.2 Personnel Qualifications**

#### **A Skilled personnel**

All work described in this document may only be carried out by persons who have suitable technical training and the necessary experience or who have been instructed by the end-user of the product.

### **2.3 General Safety Instructions**

<span id="page-4-4"></span>· Adhere to the applicable regulations and take the necessary precautions for the process media used.

Consider possible reactions with the product materials.

- · Adhere to the applicable regulations and take the necessary precautions for all work you are going to do and consider the safety instructions in this document.
- Before beginning to work, find out whether any vacuum components are contaminated. Adhere to the relevant regulations and take the necessary precautions when handling contaminated parts.

Communicate the safety instructions to all other users.

### **2.4 Liability and Warranty**

<span id="page-5-0"></span>INFICON assumes no liability and the warranty becomes null and void if the end-user or third parties

- · disregard the information in this document
- · use the product in a non-conforming manner
- · make any kind of interventions (modifications, alterations etc.) on the product
- · use the product with accessories not listed in the corresponding product documentation. The end-user assumes the responsibility in conjunction with the process media used. Gauge failures due to contamination are not covered by the warranty.

## <span id="page-5-1"></span>**3 Technical Data**

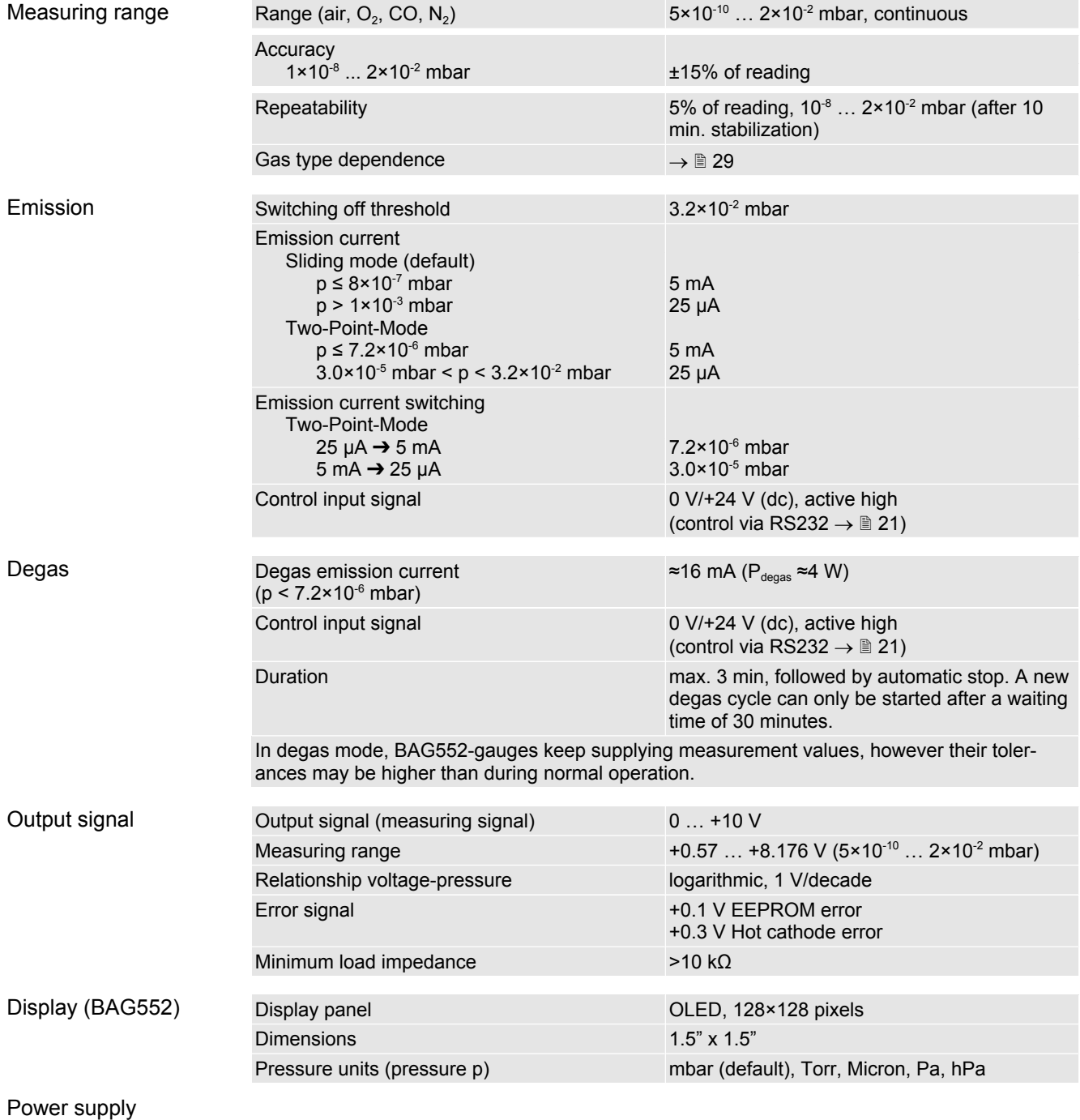

**6** tinb87e1 (2023-09) BAG552.om

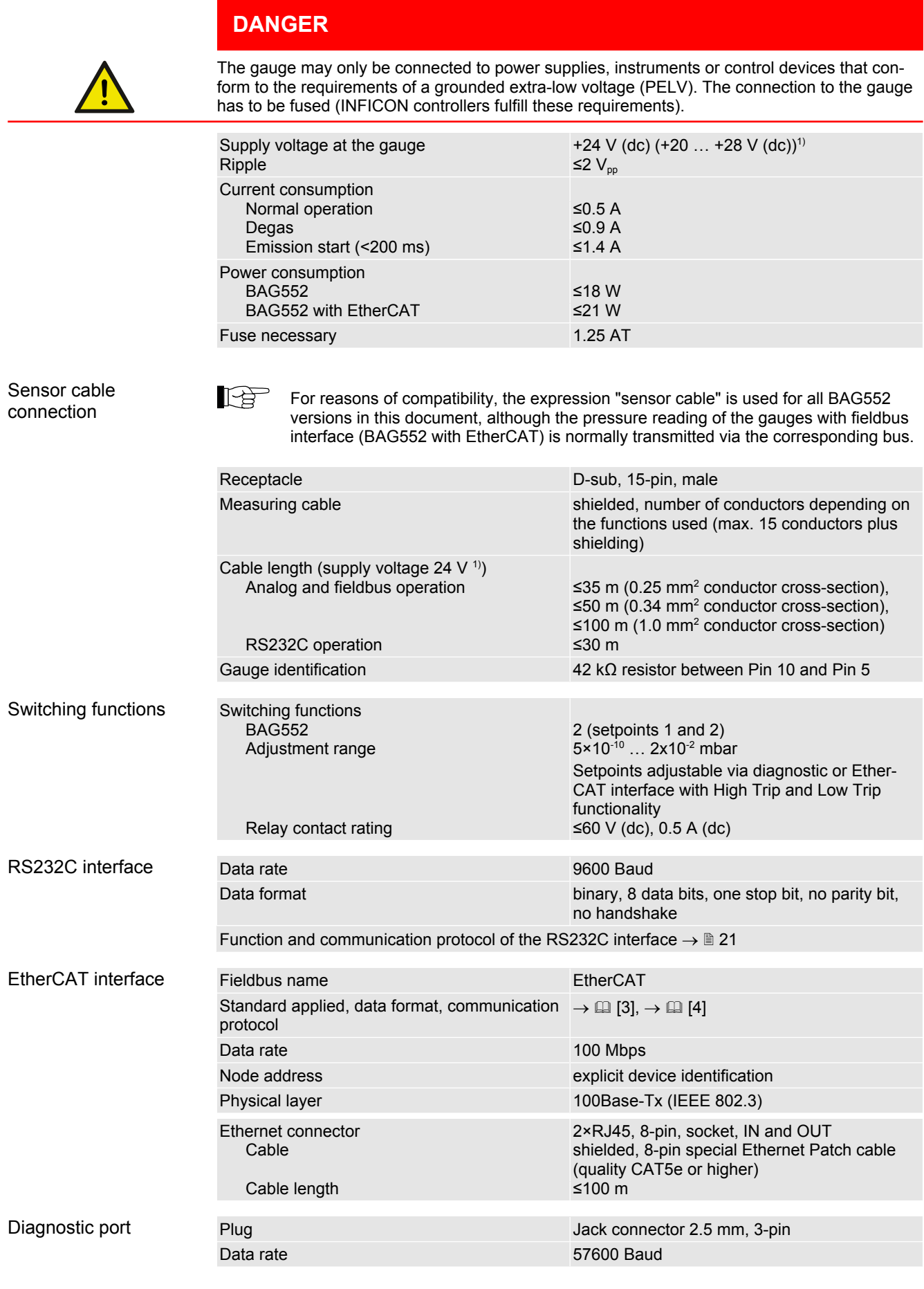

<sup>1)</sup> Measured at sensor cable connector (consider the voltage drop as function of the sensor cable length).

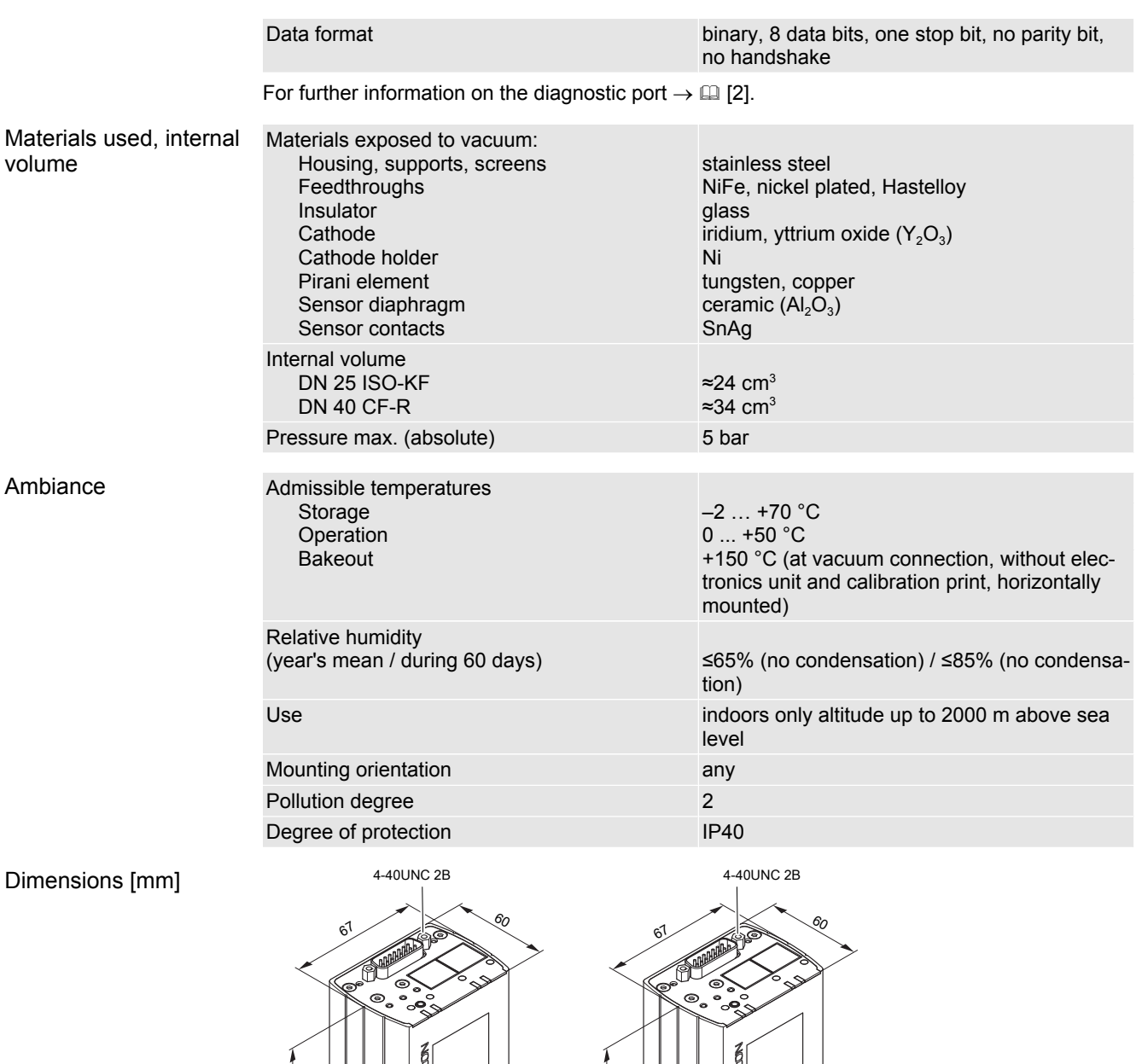

 $3<sup>2</sup>$ 

 $\overline{D}$ N 40 CF-R

 $\begin{bmatrix} 1 \\ 2 \end{bmatrix}$ 

 $\uparrow$ 

 $\overline{V}$ 

178

56

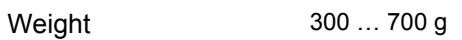

 $3<sup>3</sup>$ 

DN 25 ISO-KF

 $\begin{bmatrix} 1 \ 1 \ 2 \end{bmatrix}$ 

 $\uparrow$ 

 $\downarrow$ 

<u>51</u>

173

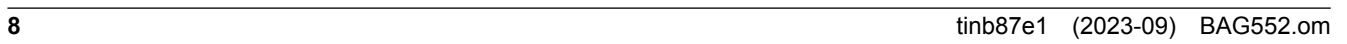

### <span id="page-8-0"></span>**4 Installation**

### <span id="page-8-1"></span>**4.1 Vacuum Connection**

**DANGER**

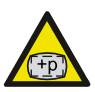

#### Overpressure in the vacuum system >1 bar

Injury caused by released parts and harm caused by escaping process gases can result if clamps are opened while the vacuum system is pressurized.

· Do not open any clamps while the vacuum system is pressurized. Use the type of clamps which are suited to overpressure.

### **DANGER**

Overpressure in the vacuum system >2.5 bar

KF flange connections with elastomer seals (e.g. O-rings) cannot withstand such pressures. Process media can thus leak and possibly damage your health.

· Use O-rings provided with an outer centering ring.

# **DANGER**

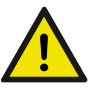

#### Protective ground

The gauge must be electrically connected to the grounded vacuum chamber. This connection must conform to the requirements of a protective connection according to EN 61010:

- · CF and VCR connections fulfill this requirement.
- · For gauges with a KF vacuum connection, use a conductive metallic clamping ring.

## **DANGER**

Leaking process media

High-intensity mechanical, chemical or thermal impacts can cause leaks in the measuring sensor. Process media can thus leak and possibly cause hazards, if overpressure is in the vacuum system.

- · Avoid high-intensity mechanical, chemical or thermal impacts and overpressure in the vacuum system.
- · Take appropriate measures (e.g. shut off gas supply, extraction, leak test) to avoid hazards or damage due to leaking process media.

### **Caution**

Vacuum component

Dirt and damages impair the function of the vacuum component.

· When handling vacuum components, take appropriate measures to ensure cleanliness and prevent damages.

### **Caution**

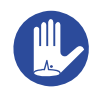

Dirt sensitive area

Touching the product or parts thereof with bare hands increases the desorption rate.

· Always wear clean, lint-free gloves and use clean tools when working in this area.

**REA** Mount the gauge so that no vibrations occur. Vibrations at the gauge cause a deviation of the measured values. The gauge may be mounted in any orientation. To keep condensates and particles from getting into the measuring chamber preferably choose a horizontal to upright position. **IB** The gauge is supplied with a built-in grid. For potentially contaminating applications and to protect the electrodes against light and fast charged particles, installation of the optional baffle is recommended. It The sensor can be baked at up to 80 °C (at vacuum connection, horizontally mounted). At temperatures exceeding 50 °C, the electronics unit has to be removed. **IB** INFICON recommends to install the gauge without applying vacuum grease. Remove the protective lid and connect the product to the vacuum system. Seal with centering ring or Seal with centering ring and baffle (Option) Keep the protective lid.

#### <span id="page-9-0"></span>**4.1.1 Removing and Installing the Electronics Unit**

Required tools/material Allen key, AF 2.5

Removing the electronics unit

*1* Unscrew the hexagon socket set screw (1) on the side of the electronics unit (2).

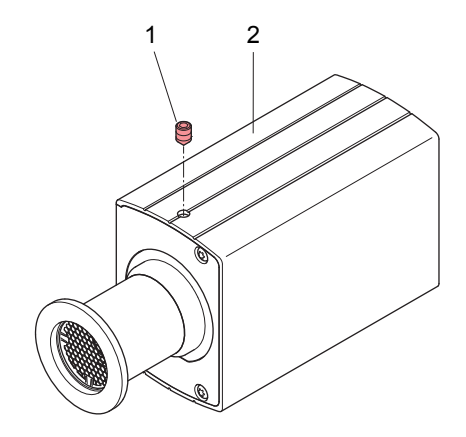

*2* Remove the electronics unit **without twisting** it.

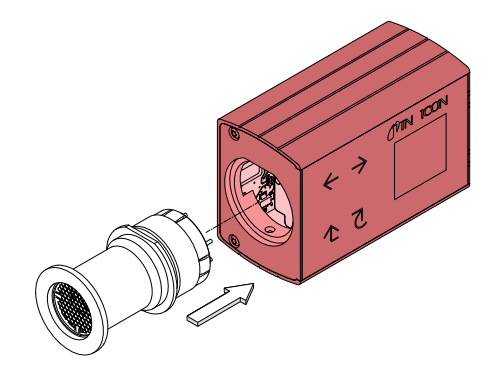

Installing the electronics unit *3* Place the electronics unit (2) on the sensor (3) (be careful to correctly align the pins and notch (4)).

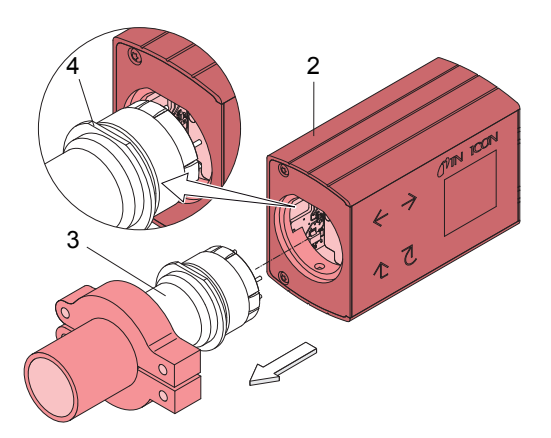

*4* Slide the electronics unit in to the mechanical stop and lock it with the hexagon socket set screw.

#### <span id="page-10-0"></span>**4.1.2 Preparing Bakeout of the Sensor**

- Preparing bakeout 1 Connect the gauge to the power supply for at least 10s to copy the calibration data.
	- *2* Remove the power supply and the electronics unit.
	- *3* To prevent damage, remove the calibration print on the sensor.
	- *4* Put the calibration print into electronic waste.
		- $\Rightarrow$  Sensor is ready for bakeout.

#### **4.1.3 Using the Optional Baffle**

<span id="page-10-1"></span>In severely contaminating processes and to protect measurement electrodes optically against light and fast charged particles, replacement of the built-in grid by the optional baffle is recommended.

Requirement The gauge is deinstalled. Required tools / material

- **Baffle**
- · Pointed tweezers
- Pin (e.g. pencil)
- Screwdriver No 1
- 
- Baffle Installation *1* Carefully remove the grid with tweezers.

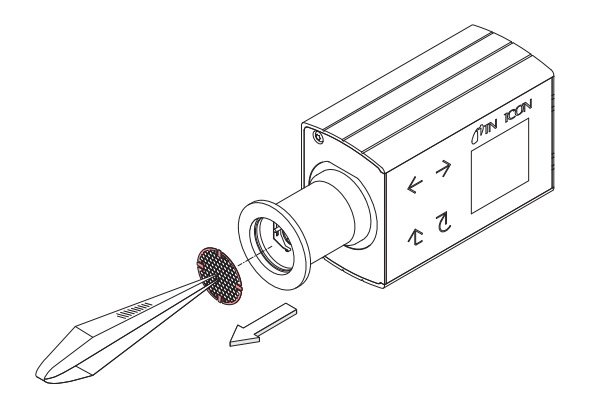

*2* Carefully place the baffle onto the sensor opening.

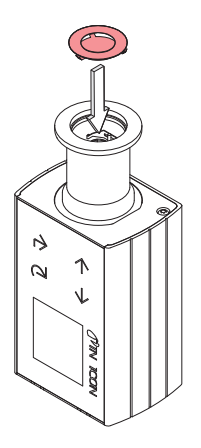

*3* Using a pin, press the baffle down in the center until it catches.

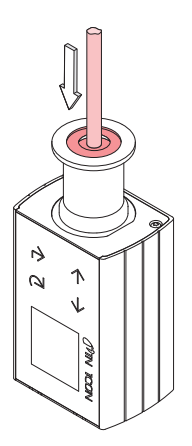

Baffle Deinstallation *4* Carefully remove the baffle with the screwdriver.

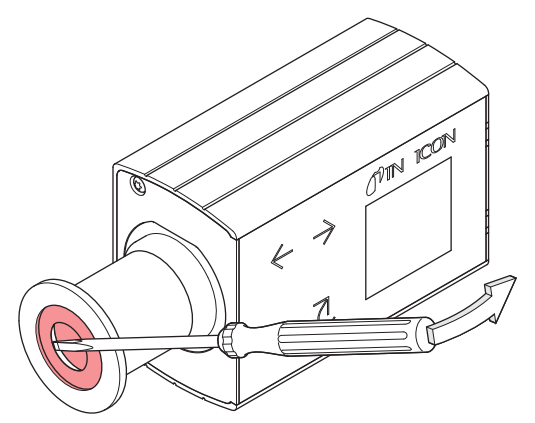

#### <span id="page-12-0"></span>**4.2 Power Connection**

#### **4.2.1 Use With INFICON VGC50x Vacuum Gauge Controller**

<span id="page-12-1"></span>If the gauge is used with an INFICON VGC50x, a corresponding sensor cable and the latest firmware version are required (www.inficon.com). The sensor cable enables supplying the gauge with power, transmitting measurement values and gauge statuses, and making parameter settings.

### **Caution**

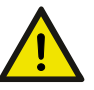

Data transmission errors

The attempt to operate a fieldbus gauge with the VGC50x Vacuum Gauge Controller (RS232C) causes data transmission errors.

· Fieldbus gauges must not be operated with an INFICON VGC50x / VGC40x controller.

Connect the gauge to the INFICON controller with the corresponding sensor cable.

#### **4.2.2 Use With Other Controllers**

<span id="page-12-2"></span>The gauge can also be operated with other controllers.

Especially the fieldbus version BAG552 with EtherCAT is usually operated as part of a network, controlled by a master or bus controller. In such cases, the control system has to be operated with the appropriate software and communication protocol.

#### **4.2.2.1 Making an Individual Sensor Cable**

<span id="page-12-3"></span>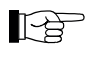

For reasons of compatibility, the expression "sensor cable" is used for all BAG552 versions in this document, although the pressure reading of the gauges with fieldbus interface BAG552 with EtherCAT is normally transmitted via EtherCAT. The sensor cable is required for supplying all BAG552 types with power. It also enables access to the relay contacts of the switching functions.

If no sensor cable is available, make one according to the following diagram:

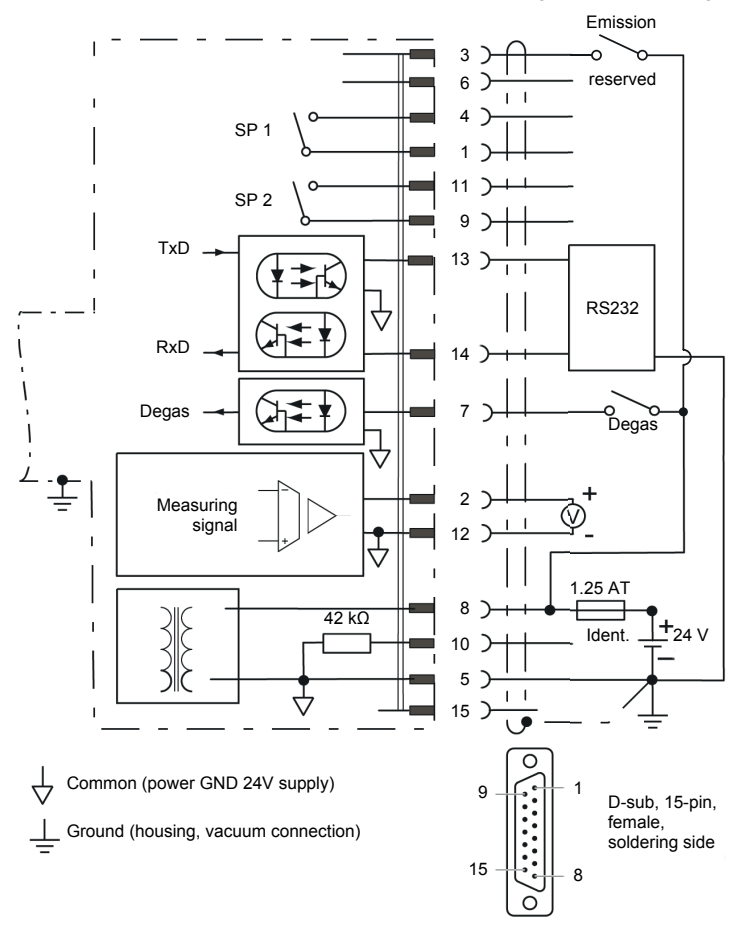

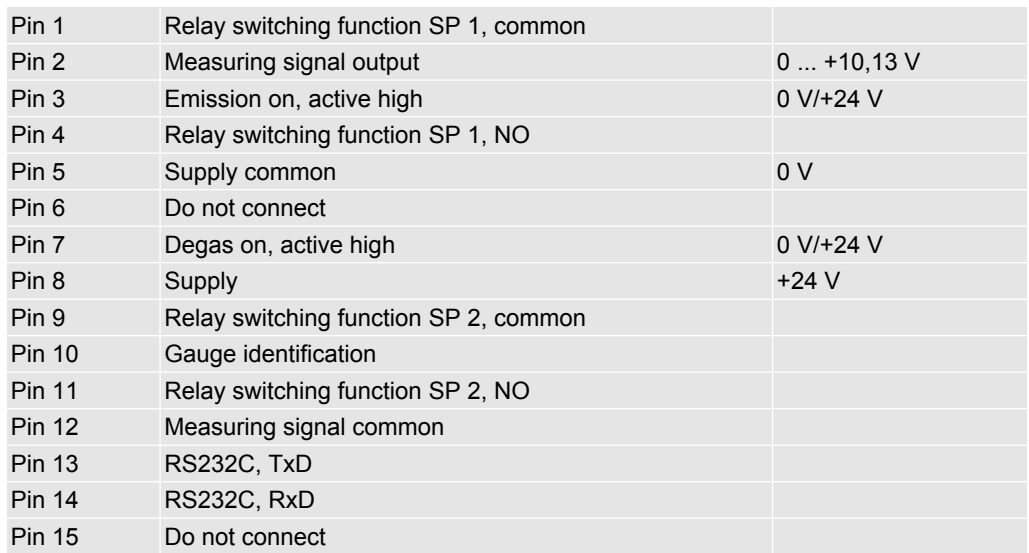

 $\mathbb{R}^n$ 

For cable lengths up to 5 m  $(0,34 \text{ mm}^2 \text{ conductor cross-section})$  the output signal can be measured directly between the positive signal output (Pin 2) and supply common GND (Pin 5). At greater cable lengths, differential measurement between signal output (Pin 2) and signal common (Pin 12) is recommended.

#### **4.2.2.2 Making two EtherCAT Interface Cables**

<span id="page-13-0"></span>If no Ethernet cables are available, make two according to the following indications.

Cable type Shielded Ethernet Patch cable (quality CAT5e or higher).

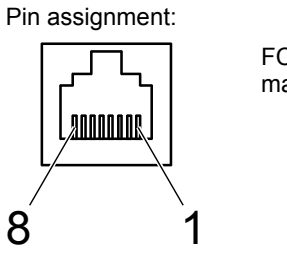

FCC68, 8-pin, male, soldering side

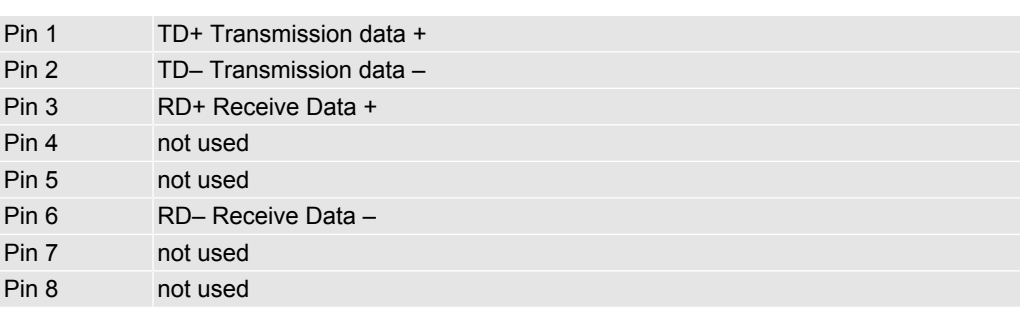

*1* Connect the Ethernet cables (and sensor cable) to the gauge: From the previous device the cable connected to the <OUT> port has to be connected to the BAG552 <IN> port. And the cable from the BAG552 <OUT> port has to be connected to the next device's <IN> port.

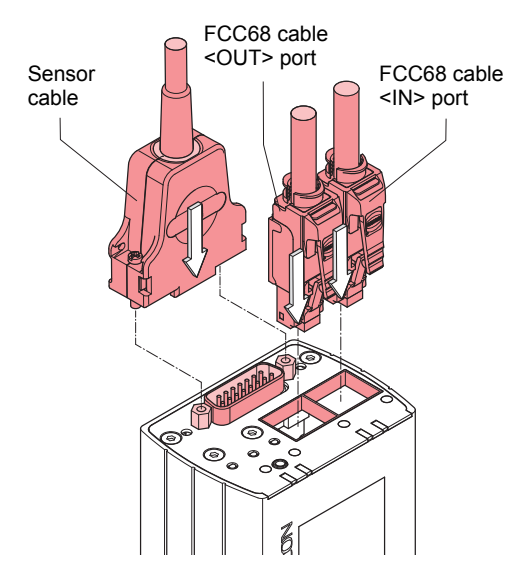

*2* Secure the sensor cable connector using the lock screws.

#### **4.2.3 Using the Optional Power Supply (With RS232C Line)**

<span id="page-14-0"></span>The optional 24 V power supply allows RS232C operation of the BAG552 gauge with any suitable instrument or control device.

The instrument or control device needs to be equipped with a software that supports the RS232C protocol of the gauge.

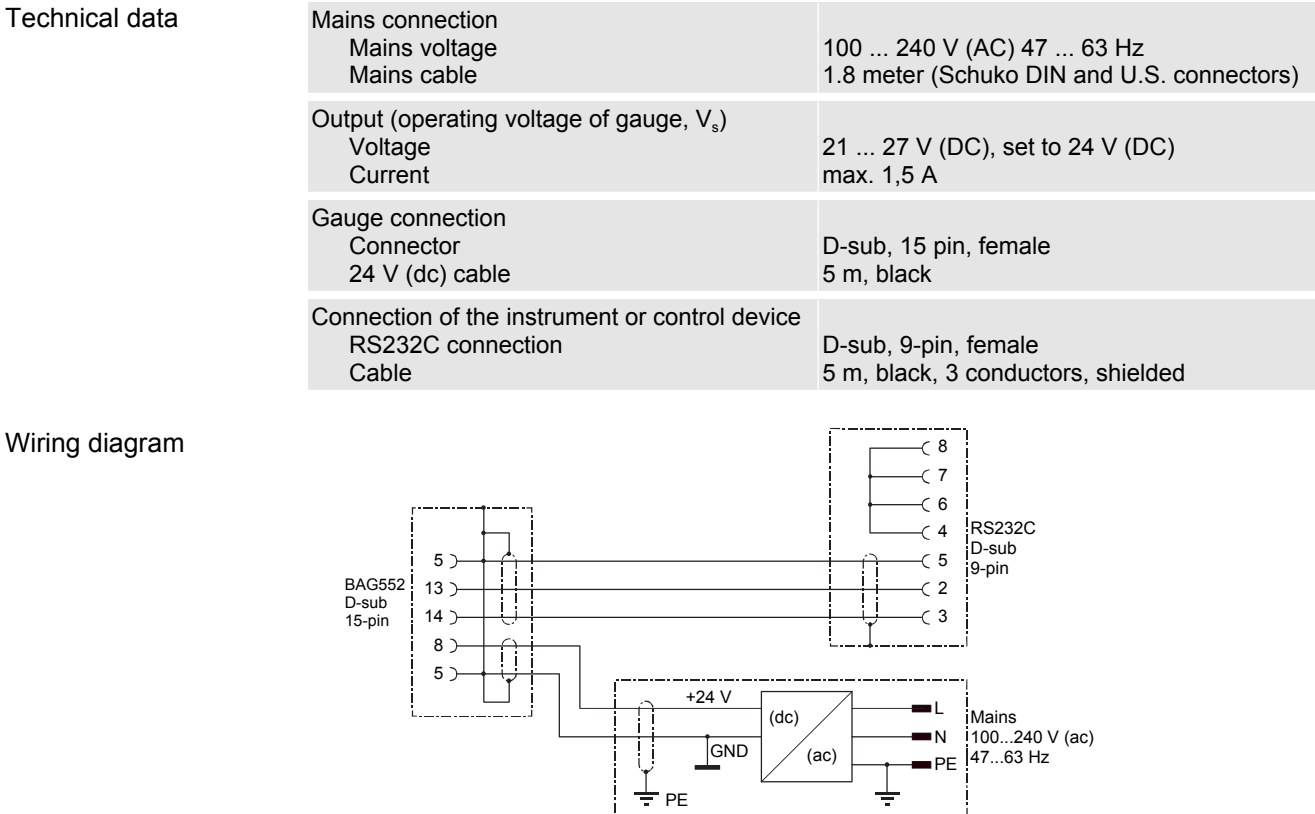

Connecting the power supply

- *1* Connect the power supply to the gauge and lock the connector with the screws.
- *2* Connect the RS232C line to the instrument or control device and lock the connector with the screws.

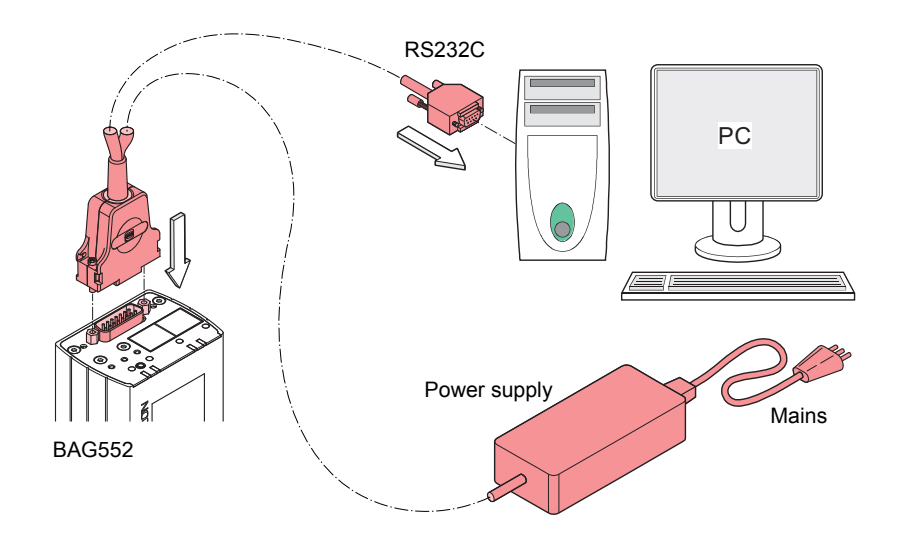

*3* Connect the power supply to the mains.

# <span id="page-15-0"></span>**5 Operation**

### **5.1 Putting the Gauge Into Operation**

- <span id="page-15-1"></span>*1* Apply supply voltage.
- 2 To prevent excessive contamination, make sure that pressure is below  $2x10<sup>-2</sup>$  mbar.
- *3* Switch on emission via pin 3 (high active) or field bus / RS232.
	- $\Rightarrow$  The measuring signal is available at the signal output (stabilizing time approx. 10 s).
	- $\Rightarrow$  If pressure rises over the switching threshold (p = 3.2×10<sup>-2</sup> mbar), the hot cathode is switched off automatically.
	- $\Rightarrow$  Communication via the digital interfaces is described in separate sections of this document.

### <span id="page-15-2"></span>**5.2 Degas**

Contamination Gauge failures due to contamination or wear and tear, as well as expendable parts (e.g. filament), are not covered by the warranty.

> Deposits on the electrode system of the BA sensor can lead to unstable measurement readings. The degas process allows in-situ cleaning of the electrode system by heating the electron collector grid to approx. 700 °C by electron bombardment.

> Depending on the application, this function can be activated by the system control via one of the gauge's digital interfaces. The BAG552 automatically terminates the degas process after 3 minutes, if it has not been stopped before.

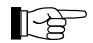

The degas process can be run at pressures below  $7.2 \times 10^{-6}$  mbar.

For a repeated degas process, the control signal first has to change from On to Off. Then degas can be started again with a new On command. To achieve an unambiguous operating status, it is recommended that the degas signal is set to Off again by the system control after 3 minutes of degassing.

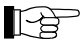

A new degas cycle can only be started after a waiting time of 30 minutes.

### <span id="page-16-0"></span>**5.3 Filament Status**

#### **5.3.1 Filament Status Indicator**

<span id="page-16-1"></span>The status of the dual filament hot cathode is indicated by a LED on top of the gauge.

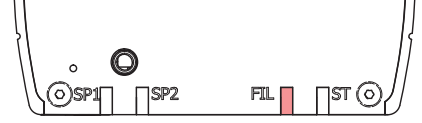

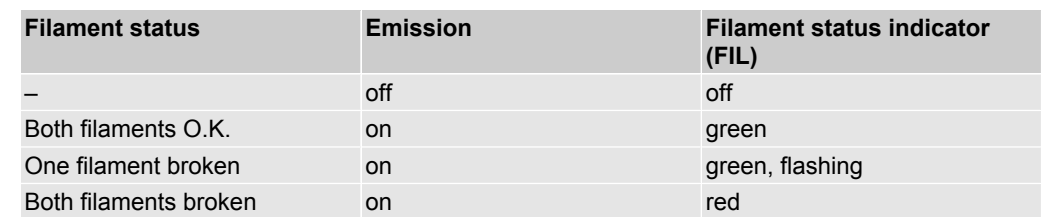

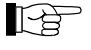

INFICON recommends the replacement of the sensor as soon as the first filament failure has been detected.

#### **5.3.2 Filament Status Relay (Only without fieldbus)**

<span id="page-16-2"></span>The BAG552 without fieldbus features a "Filament status" relay contact available at the sensor cable connector:

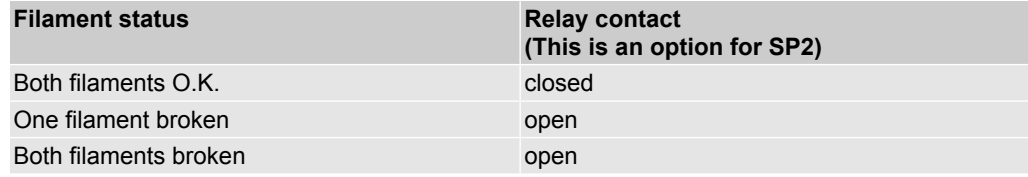

#### **5.3.3 Filament Status via Interface**

<span id="page-16-3"></span>The filament status can be read via the serial interfaces:

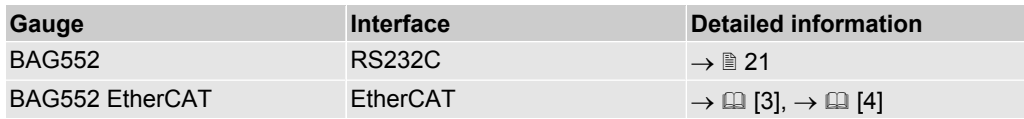

### <span id="page-16-4"></span>**5.4 Filament Selection**

Via Diagnostic-Port (RS232C)

In the default automatic operating mode (AUTO), the gauge alternately selects one of the two filaments (in each case when the emission is switched on). This ensures uniform aging of the filaments.

The selection can also be made manually (MAN) via the diagnostic port, RS232 or on the display.

### **5.5 Trip Points / Setpoints**

<span id="page-16-5"></span>The gauge has two relays which get activated / deactivated according to the installed setpoints. The setpoints can be set by EtherCAT (see EtherCAT manual), diagnostic port or on the display.

The status of the setpoints / trip points determines if the gauge pressure is below or above a certain value. The status of the low trip point is on, if the pressure falls below a certain threshold value. Hence, the status of the high trip point is on, if the pressure surpasses a certain threshold value. To prevent a toggling behavior of the status at pressure close to the threshold value, a hysteresis is added to the threshold value.

The threshold value can be set directly, which is called Standard mode. In Standard mode the setpoint value is defined by the parameter High Trip Point / Low Trip Point.

The functionality of the two setpoints and the setpoint mode is described below.

#### Low Trip Point (default) If the pressure in the vacuum system is lower than the setpoint, the corresponding LED (<SP1> or <SP2>) is lit solid and Status Low Trip Point 1/2 is set to 1. The corresponding relay is closed.

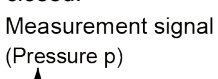

Measurement signal

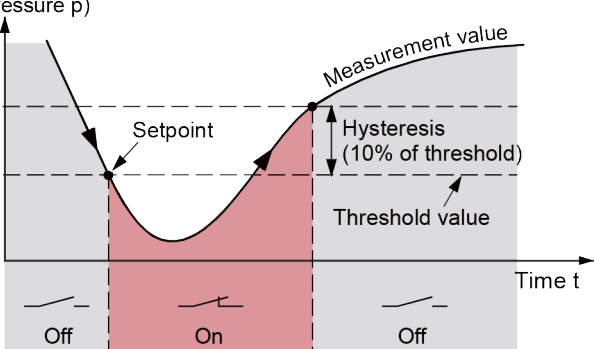

The setpoints SP1 and SP2 are factory set to the lower measurement range limit and therefore do not switch.

High Trip Point If the pressure in the vacuum system is higher than the setpoint, the corresponding LED (<SP1> or <SP2>) is lit solid and Status High Trip Point 1/2 is set to 1. The corresponding relay is closed.

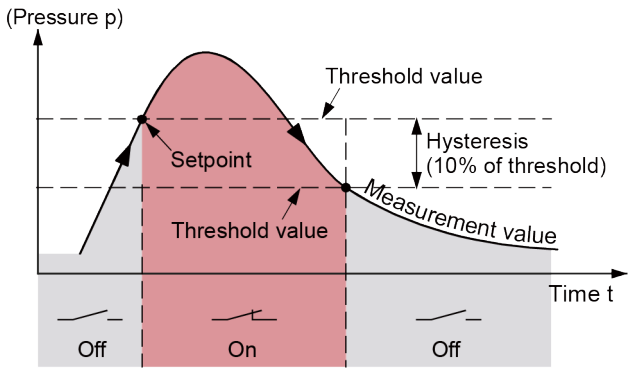

High & Low Trip Point Both a High Trip Point and a Low Trip Point are assigned to each setpoint.

If the pressure in the vacuum system is higher than the defined High Trip Point threshold, the corresponding LED (<SP1> or <SP2>) is lit and Status High Trip Point 1/2 is set to 1. The corresponding relay is closed.

If the pressure in the vacuum system is lower than the defined Low Trip Point threshold, the corresponding LED (<SP1> or <SP2>) is lit and Status Low Trip Point 1/2 is set to 1. The corresponding relay is closed.

Measurement signal

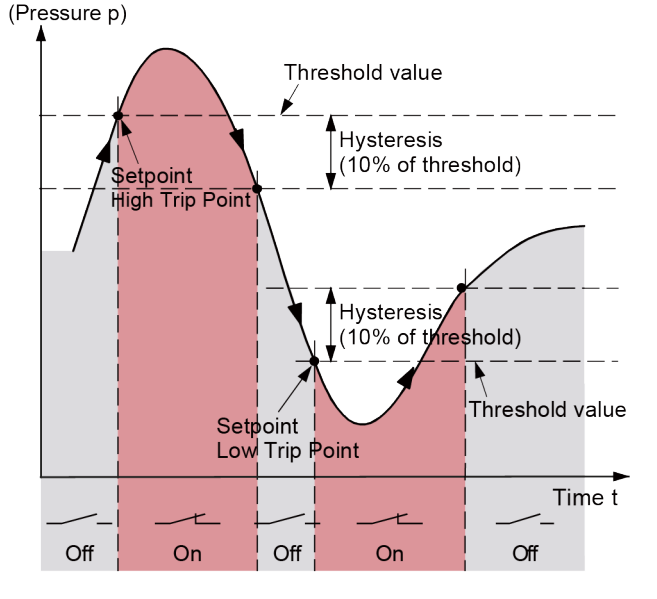

## <span id="page-18-0"></span>**5.6 Display**

### **5.6.1 Display Structure**

<span id="page-18-1"></span>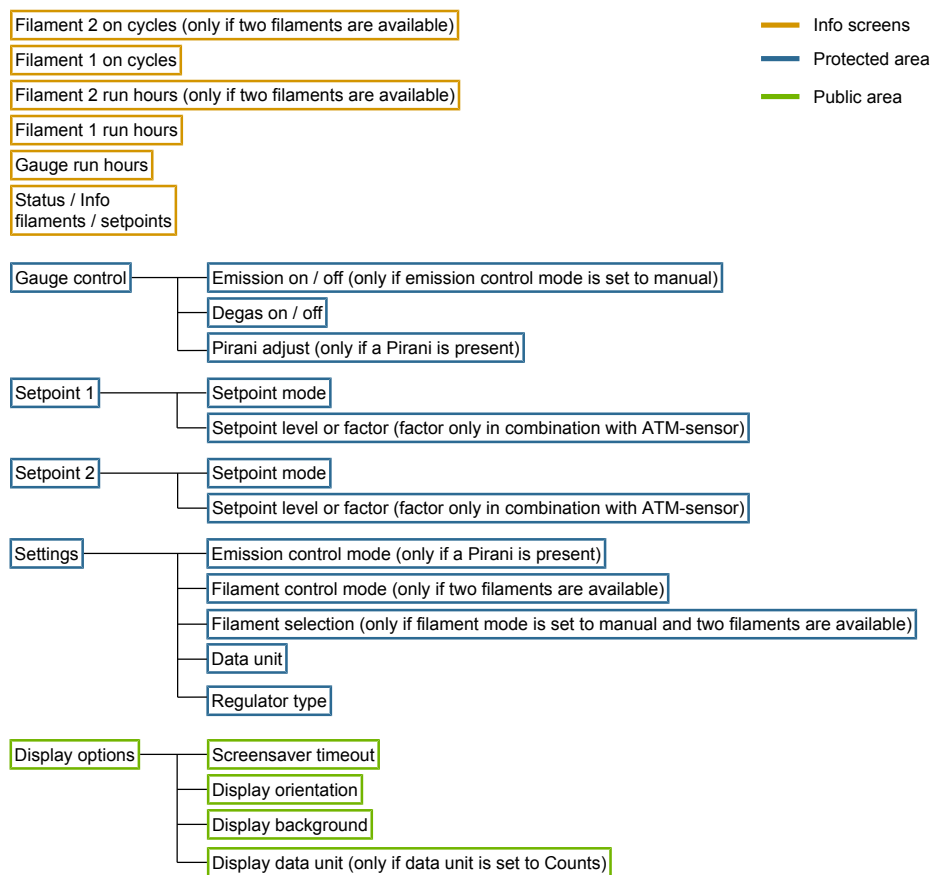

#### **5.6.2 User Interface Basics**

<span id="page-19-0"></span>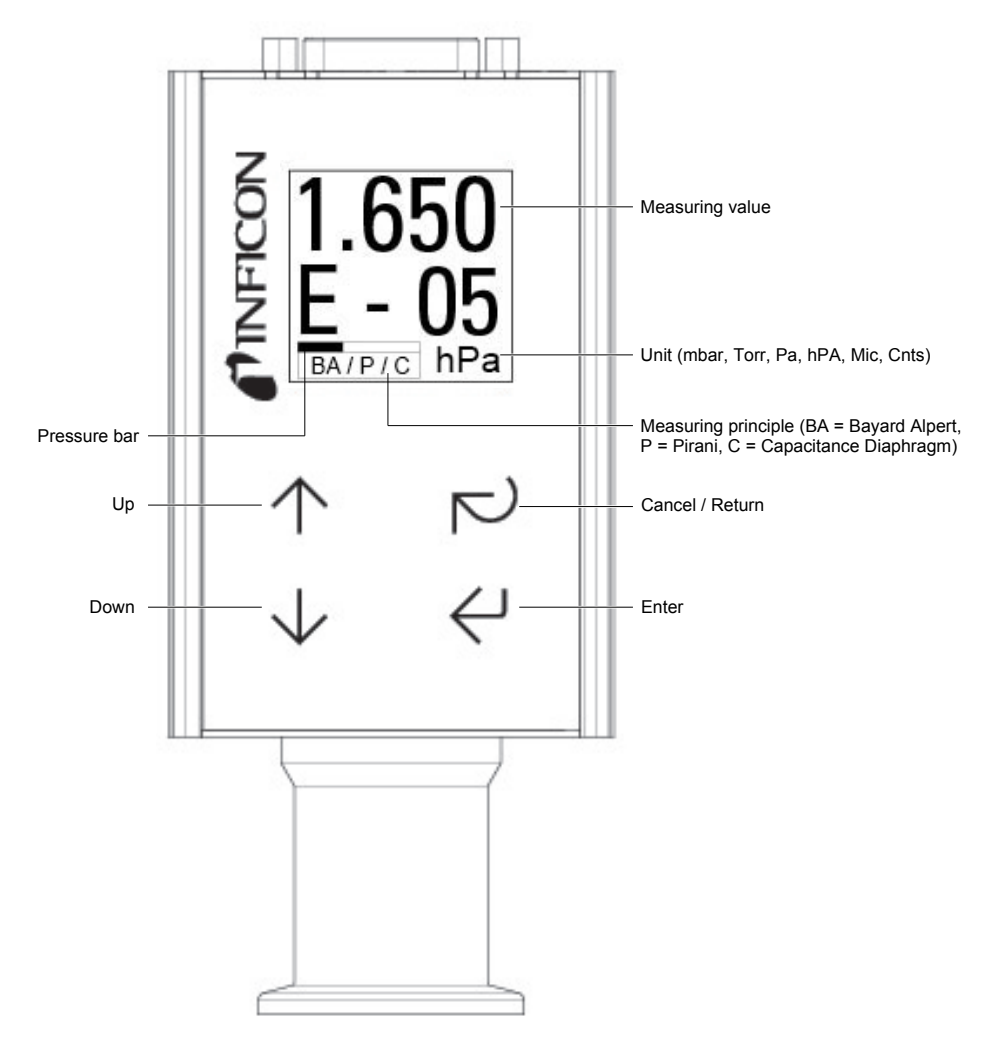

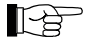

There is an internal timeout to come back to the previous menu.

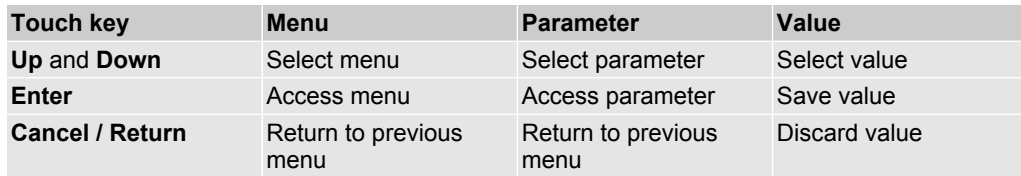

#### **5.6.3 Starting the Degas Process**

- <span id="page-19-1"></span>**1** Check conditions for executing the degas process ( $\rightarrow \Box$  [16](#page-15-2)).
- *2* Start or stop the degas process of the hot ion gauge with **Enter**.

#### **5.6.4 Switching on Emission**

- <span id="page-19-2"></span>*1* Check conditions for switching on/off the emission current (Emission Control Mode).
- *2* Switch on/off the emission of the hot ion gauge with **Enter**.

#### **5.6.5 Setting Setpoint 1 or 2**

<span id="page-19-3"></span>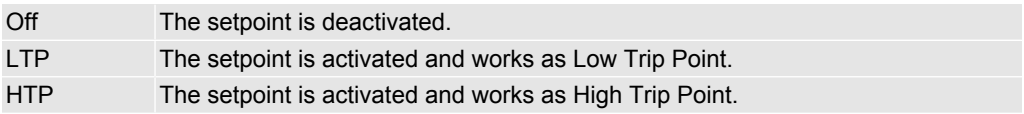

- *1* Set the setpoint mode.
	- $\Rightarrow$  Depending on the selected setpoint type the level or pressure screen appears.
- *2* Set the setpoint level. For a standard Low or High Trip Point a pressure value can be chosen.
- *3* Confirm each digit with **Enter**. After the last digit the new value will be checked and saved. Following this, a failure or success screen is shown.

### **5.7 RS232C Interface**

<span id="page-20-0"></span>The built-in RS232C interface allows transmission of digital measurement data and instrument conditions as well as the setting of instrument parameters.

### **Caution**

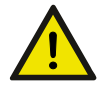

#### Data transmission errors

<span id="page-20-2"></span><span id="page-20-1"></span>**5.7.1 Description of the Functions**

- The attempt to operate a fieldbus with the RS232C interface causes data transmission errors.
- · Fieldbus gauges must not be operated with the RS232C interface.

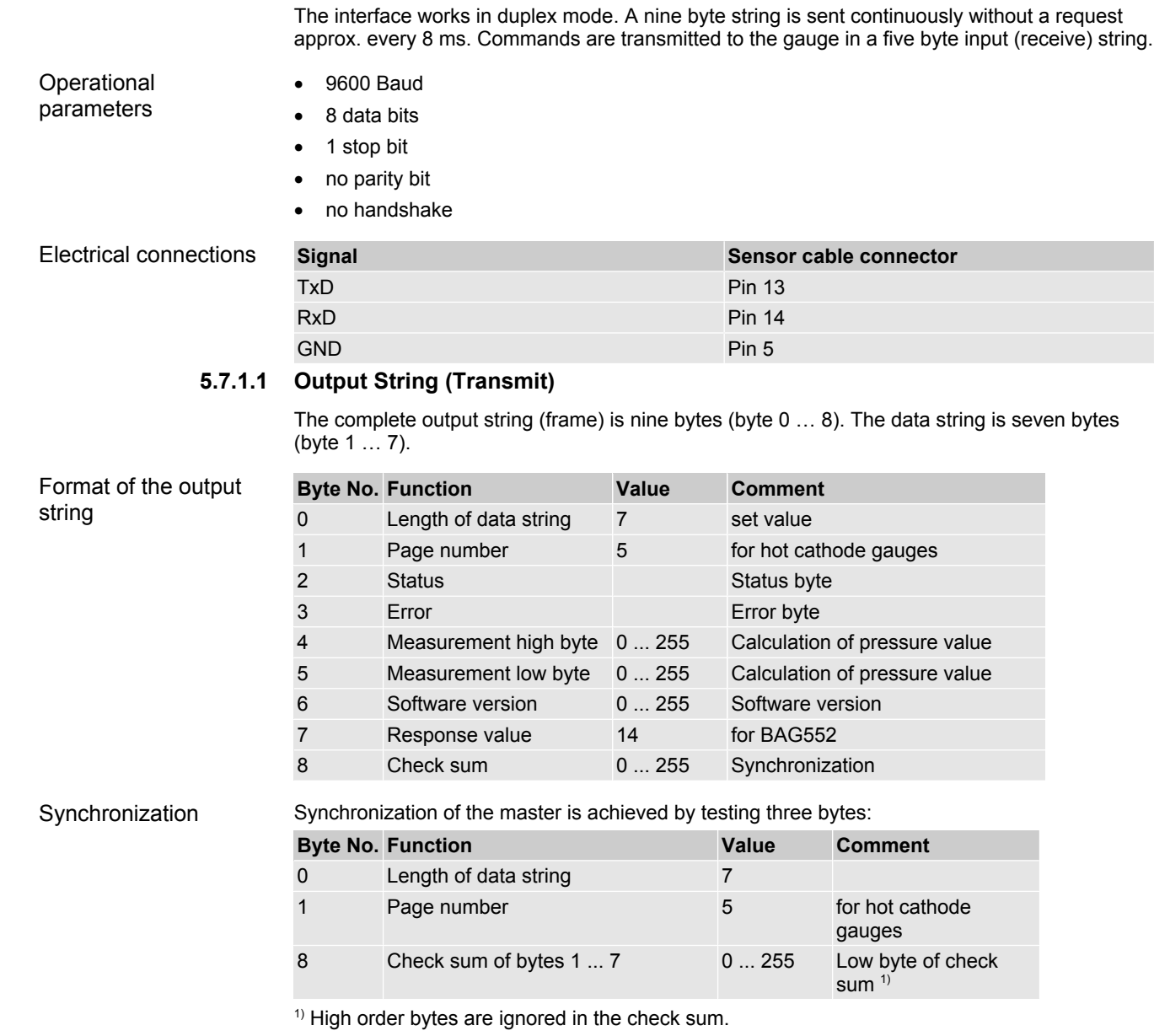

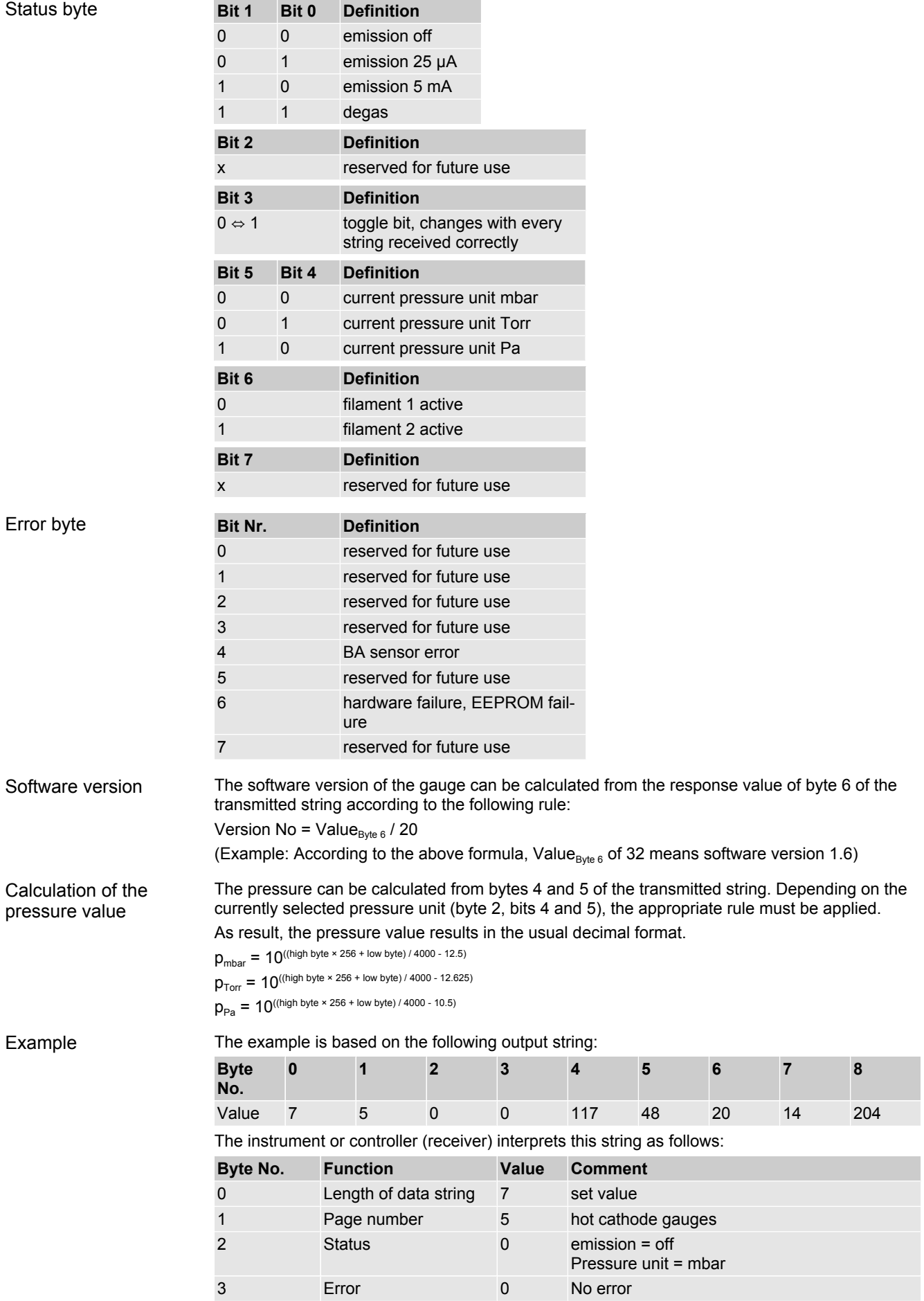

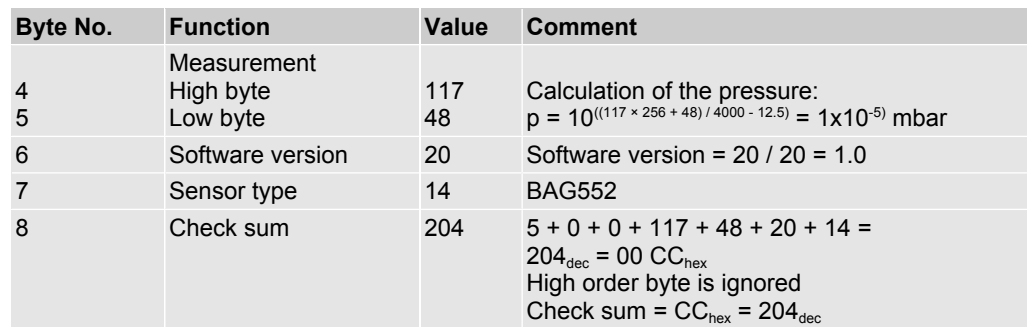

#### **5.7.1.2 Input String (Receive)**

<span id="page-22-0"></span>For transmission of the commands to the gauge, a string (frame) of five bytes is sent (without <CR>). Byte 1 to byte 3 form the data string.

Format of the input string

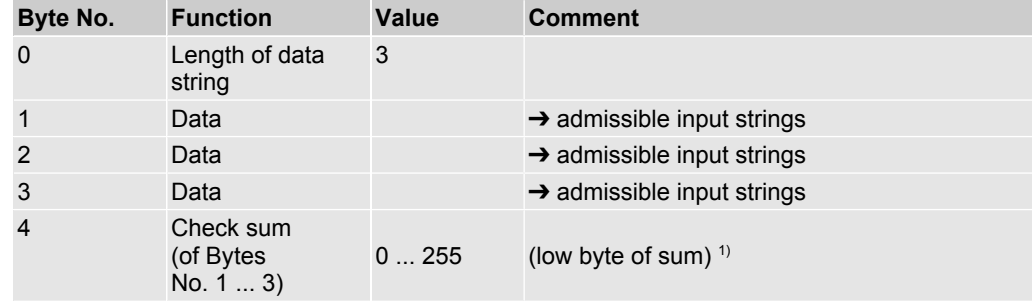

 $1)$  High order bytes are ignored in the check sum.

For commands to the gauge, following defined strings are used:

#### Admissible input strings

**Byte No.**

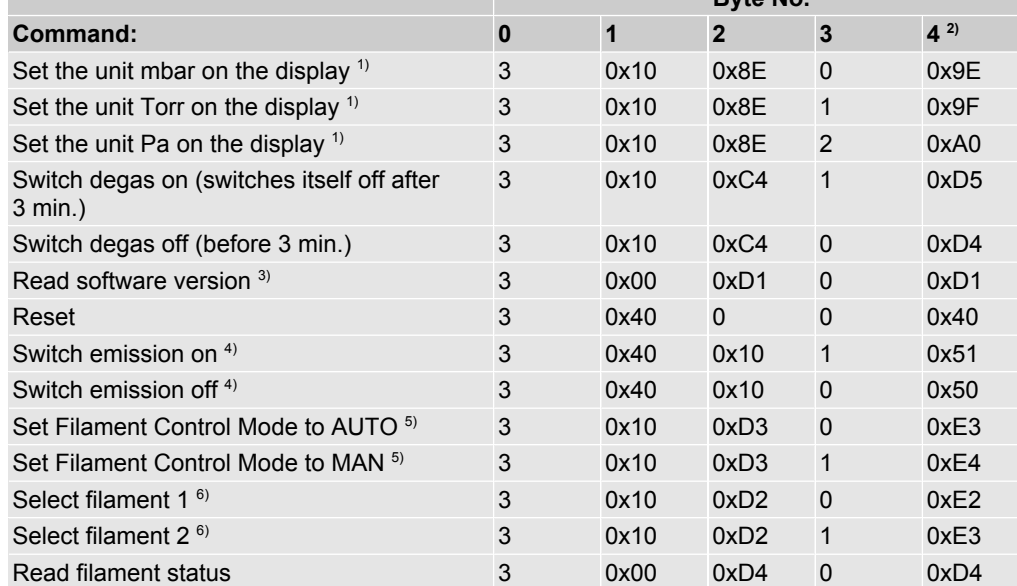

<sup>1)</sup> Only required for gauges with display. Transmitted data is not affected by this setting.

<sup>2)</sup> Only low order byte of sum (high order byte is ignored).

<sup>3)</sup> Response value in byte no. 6 of transmitted string.

<sup>4)</sup> On/off switching requirements

5) Defines the Filament Control Mode

AUTO = Selection of filament automatically controlled by the gauge

MAN = Selection of filament controlled via interfaces.

 $6$ ) The "Select filament x" command can be sent any time but is only executed if the gauge is in the "Emission OFF" state.

### **5.8 EtherCAT Interface**

<span id="page-22-1"></span>The physical interface and communication firmware of the BAG552 comply with the EtherCAT standard.

Two adjustable switching functions are integrated in BAG552. The corresponding relay contacts are available at the sensor cable connector.

The basic sensor and sensor electronics of all BAG552 gauges are identical.

#### **Caution**

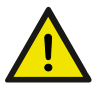

Data transmission errors

If the gauge is operated via RS232C interface and EtherCAT interface at the same time, data transmission errors may occur.

· The gauge must not be operated via RS232C interface and EtherCAT interface at the same time.

#### **5.8.1 Description of the Functions**

<span id="page-23-0"></span>Via this interface, the following and further data are exchanged in the standardized EtherCAT protocol:

- Pressure reading
- Pressure unit (mbar, Torr, Mic, Pa, hPa)
- Degas function
- Gauge adjustment
- Status and error messages
- · Status of the switching functions

#### **5.8.2 Operating Parameters**

<span id="page-23-1"></span>As the EtherCAT protocol is highly complex, the parameters and programming of BAG552 are described in detail in the separate Communication Protocol.

#### **5.8.2.1 Operating Software**

<span id="page-23-2"></span>For operating the gauge via EtherCAT, prior installation of the device specific ESI file is required on the bus master side. This file can be downloaded from our website [\(www.inficon.com\)](https://products.inficon.com/en-us/nav-products/product/detail/bcg-450/).

#### **5.8.2.2 Explicit Device Address Setting**

<span id="page-23-3"></span>During device initialization, the device address switches are read by the device firmware. This device address is supported to the master as Explicit Device Identification. Three switches are supplied via <x100>, <x10> and <x1>.

#### **5.8.3 Status Indicators**

<span id="page-23-4"></span>Two LEDs on the gauge inform on the gauge status and the current EtherCAT status.

### <span id="page-23-5"></span>**6 Deinstallation**

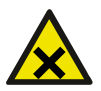

### **DANGER**

Contaminated parts

Contaminated parts can be detrimental to health and environment.

· Before beginning to work, find out whether any parts are contaminated. Adhere to the relevant regulations and take the necessary precautions when handling contaminated parts.

### **Caution**

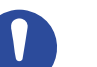

Vacuum component

Dirt and damages impair the function of the vacuum component.

· When handling vacuum components, take appropriate measures to ensure cleanliness and prevent damages.

**Caution** Dirt sensitive area Touching the product or parts thereof with bare hands increases the desorption rate. · Always wear clean, lint-free gloves and use clean tools when working in this area.

- Procedure **1** Vent the vacuum system.
	- *2* Take gauge out of operation. **NOTICE! Before taking the gauge out of operation, make sure that this has no adverse effect on the vacuum system. Depending on the programming of the superset controller, faults may occur or error messages may be triggered. Follow the appropriate shut-down and starting procedures.**
	- *3* Disconnect all cables from the gauge.
	- *4* Remove gauge from the vacuum system and replace the protective lid.

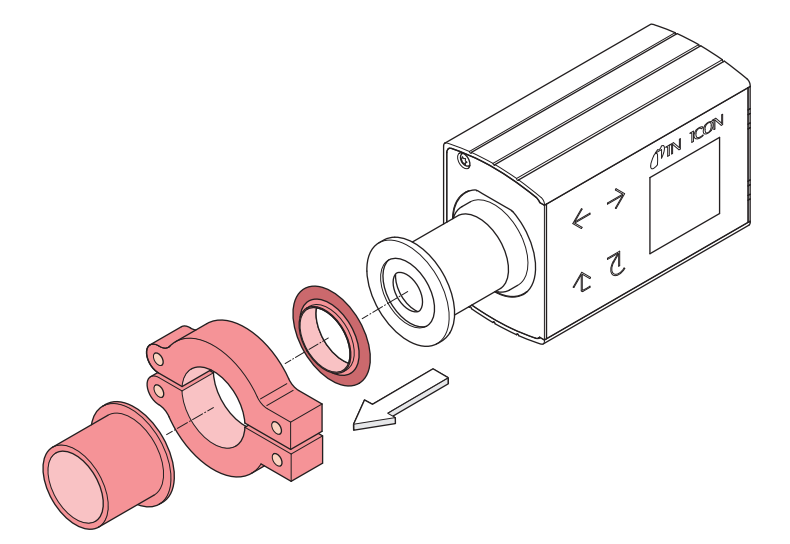

### <span id="page-24-0"></span>**7 Maintenance, Repair**

### <span id="page-24-1"></span>**7.1 Maintenance**

### **DANGER**

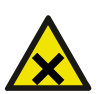

Contaminated parts

Contaminated parts can be detrimental to health and environment.

· Before beginning to work, find out whether any parts are contaminated. Adhere to the relevant regulations and take the necessary precautions when handling contaminated parts.

#### **7.1.1 Cleaning the Gauge**

<span id="page-24-2"></span>Small deposits on the electrode system can be removed by baking the anode. In the case of severe contamination, the baffle can be exchanged easily. The sensor itself cannot be cleaned and needs to be replaced in case of severe contamination.

A slightly damp cloth normally suffices for cleaning the outside of the unit. Do not use any aggressive or scouring cleaning agents.

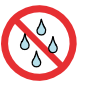

Make sure that no liquid can penetrate the product. Allow the product to dry thoroughly before putting it into operation again.

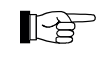

Gauge failures due to contamination or wear and tear, as well as expendable parts (e.g. filament), are not covered by the warranty.

### **7.2 What to Do in Case of Problems**

<span id="page-25-0"></span>In the event of a fault or a complete failure of the output signal, the gauge can easily be checked.

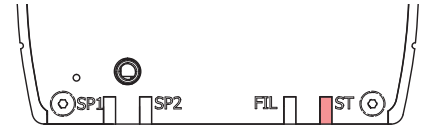

Required tools / material

· Voltmeter / ohmmeter

- Allen key, AF 2.5
- Spare sensor (if the sensor is faulty)

Troubleshooting The output signal is available at the sensor cable connector (Pin 2 and Pin 12).

lf In case of an error, it may be helpful to just turn off the mains supply and turn it on again after 5 s.

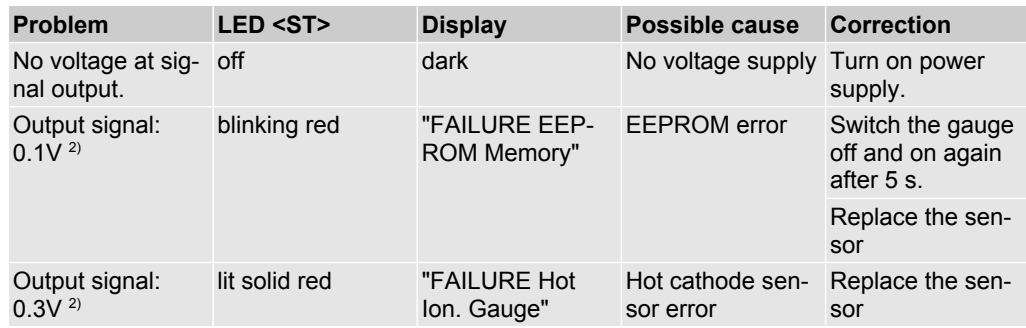

#### Troubleshooting (sensor)

If the cause of a fault is suspected to be in the sensor, the following checks can be made with an ohmmeter (the vacuum system need not be vented for this purpose).

Separate the sensor from the electronics unit. Using an ohmmeter, make the following measurements on the contact pins.

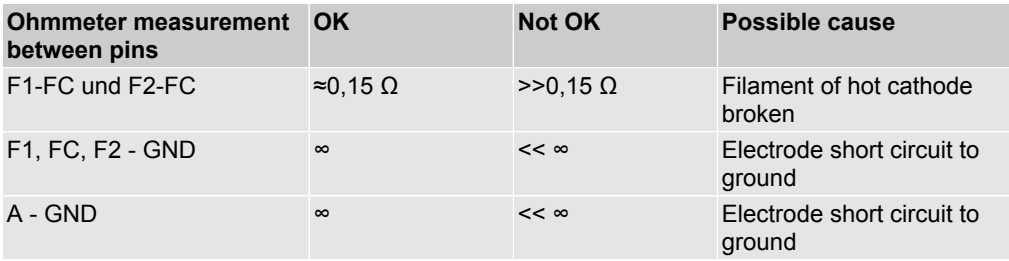

### **Caution**

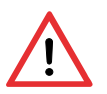

Electrostatic discharge (ESD)

All unmarked pins in the diagram are used by the diaphragm sensor electronics and cannot be utilized for diagnostic purposes due to electrostatic discharge (ESD).

· Do not connect an ohmmeter/continuity checker to these pins.

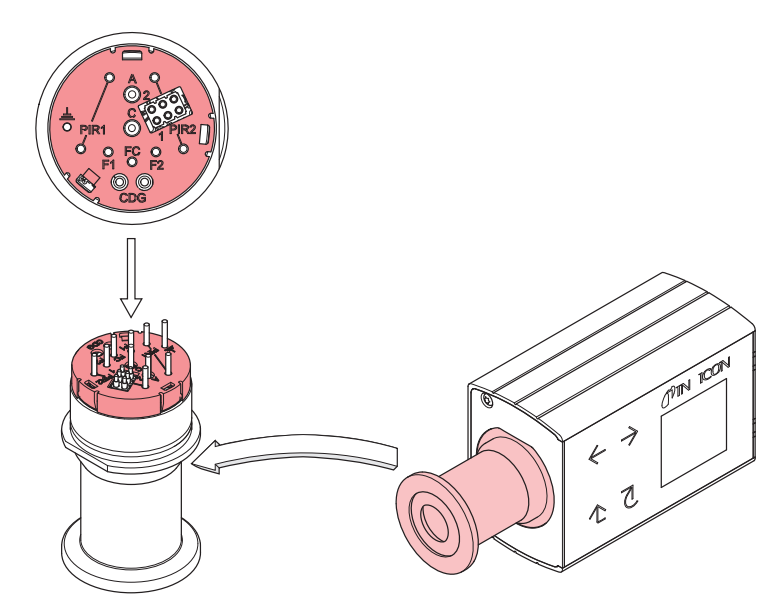

Troubleshooting on Fieldbus Gauges

Correction All of the above faults can only be remedied by replacing the sensor.

Error diagnosis of fieldbus gauges can only be performed as described above for the basic sensor and sensor electronics. Diagnosis of the fieldbus interface can only be done via the superset bus controller.

### **7.3 Replacing the Sensor**

<span id="page-26-0"></span>Replacement is necessary, when

- · the sensor is severely contaminated
- the sensor is mechanically deformed
- · the sensor is faulty, e.g. hot cathode broken

Required tools / material

- Allen key, AF 2.5
- · Spare sensor
- *1* Deinstall the gauge.
- *2* Deinstall the electronics unit from the faulty sensor and mount it to the new sensor.

### <span id="page-26-1"></span>**8 Options**

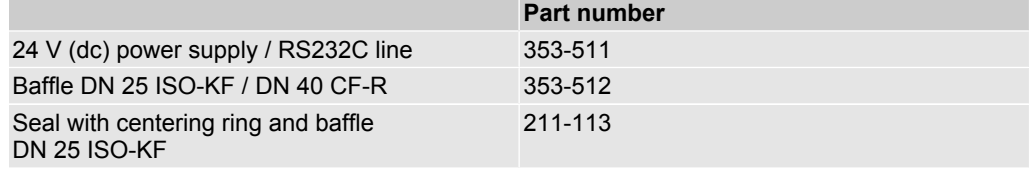

## <span id="page-26-2"></span>**9 Spare Parts**

When ordering spare parts, always indicate:

- · All information on the product nameplate
- · Description and part number

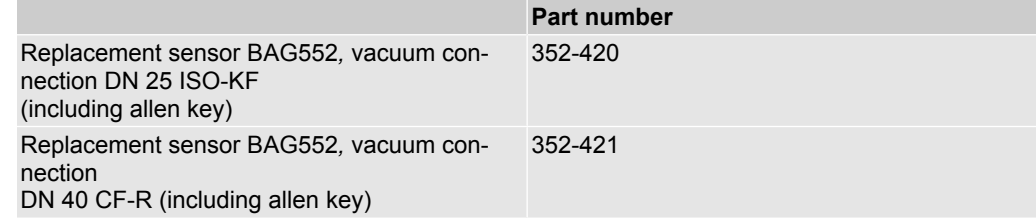

### <span id="page-27-0"></span>**10 Storage**

#### **Caution**

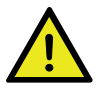

Vacuum component

Inappropriate storage leads to an increase of the desorption rate and/or may result in mechanical damage of the product.

- · Cover the vacuum ports of the product with protective lids or grease-free aluminum foil.
- · Do not exceed the admissible storage temperature range.

### <span id="page-27-1"></span>**11 Returning the Product**

#### **WARNING**

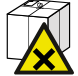

Forwarding contaminated products

Contaminated products (e.g. radioactive, toxic, caustic or biological hazard) can be detrimental to health and environment.

· Products returned to INFICON should preferably be free of harmful substances. Adhere to the forwarding regulations of all involved countries and forwarding companies and enclose a duly completed declaration of contamination (form under [www.inficon.com](https://www.inficon.com/en/service-and-support/downloads-and-software)).

Products that are not clearly declared as "free of harmful substances" are decontaminated at the expense of the customer.

Products not accompanied by a duly completed declaration of contamination are returned to the sender at his own expense.

## <span id="page-27-2"></span>**12 Disposal**

# **DANGER**

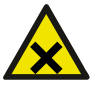

#### Contaminated parts

Contaminated parts can be detrimental to health and environment.

· Before beginning to work, find out whether any parts are contaminated. Adhere to the relevant regulations and take the necessary precautions when handling contaminated parts.

### **WARNING**

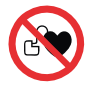

Substances detrimental to the environment

Products or parts thereof (mechanical and electric components, operating fluids etc.) can be detrimental to the environment.

· Dispose of such substances in accordance with the relevant local regulations.

#### **Separating the components**

After disassembling the product, separate its components according to the following criteria:

- Contaminated components Contaminated components (radioactive, toxic, caustic or biological hazard etc.) must be decontaminated in accordance with the relevant national regulations, separated according to their materials, and disposed of.
- Other components Such components must be separated according to their materials and recycled.

### <span id="page-28-0"></span>**Appendix**

#### **A: Relationship Measuring Signal – Pressure**

#### Conversion formulae  $p = 10^{(U-c)}$

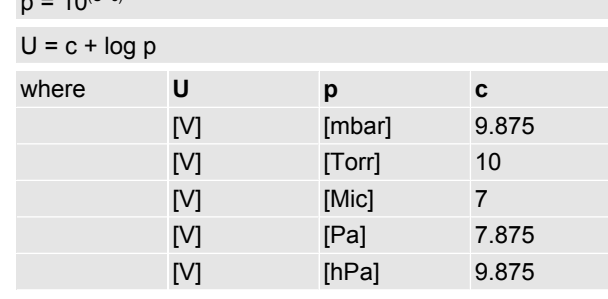

where p pressure

- U measurement signal
	- c constant (pressure unit dependent)

#### <span id="page-28-2"></span>**B: Gas Type Dependance**

Calibration in pressure range  $< 2 \times 10^{-2}$  mbar

The gas type dependence in the pressure range  $\leq 2 \times 10^{-2}$  mbar can be compensated by means of the following formula (gauge adjusted for air):

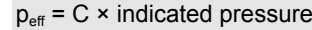

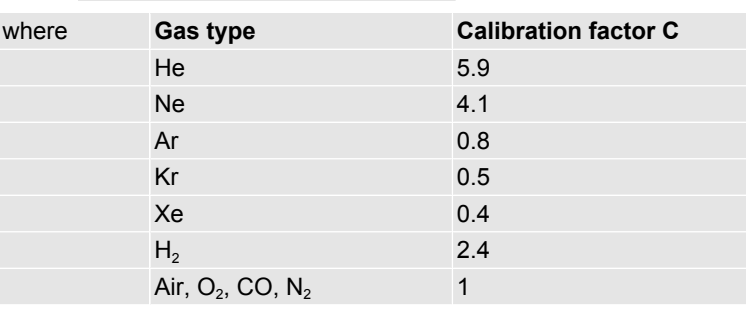

(The above calibration factors are mean values.)

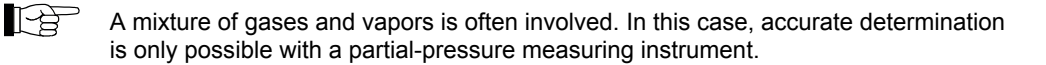

### <span id="page-28-1"></span>**Literature**

- & [1] [Communication Protocol BAG552](https://products.inficon.com/en-us/nav-products/product/detail/bag-550/) EtherCAT BAG552 INFICON AG, LI–9496 Balzers, Liechtenstein
- <span id="page-28-5"></span>[2] Communication Protocol Serial Interface RS232C, RS485C BAG500, BAG552, BPG500, BPG552, BCG552 tirb89e1
- <span id="page-28-3"></span>& [3] ETG.5003.1 S (R) V1.1.0: Semiconductor Device profile – Part 1: Common Device Profile (CDP)
- <span id="page-28-4"></span>& [4] ETG.5003.2080 S (R) V1.3.0: Semiconductor Device profile – Part 2080: Specific Device Profile (SDP): Vacuum Pressure Gauge

 $\epsilon$ 

# <span id="page-29-0"></span>**EU Declaration of Conformity**

We, INFICON, hereby declare that the equipment mentioned below complies with the provisions of the following directives:

- · 2014/30/EU, OJ L 96/79, 29.3.2014 (EMC Directive; Directive relating to electromagnetic compatibility)
- · 2011/65/EU, OJ L 174/88, 1.7.2011 (RoHS Directive; Directive on the restriction of the use of certain hazardous substances in electrical and electronic equipment)

#### **Product**

Trigon™ BAG552 Bayard-Alpert SingleGauge

#### **Standards**

Harmonized and international/national standards and specifications:

- EN 61000-6-2:2005 (EMC: generic immunity standard)
- · EN 61000‑6‑3:2007 + A1:2011 (EMC: generic emission standard)
- EN 61010-1:2010 + A1:2019 + A1:2019/AC:2019 (Safety requirements for electrical equipment for measurement, control and laboratory use)
- · EN 61326‑1:2013; Group 1, Class B (EMC requirements for electrical equipment for measurement, control and laboratory use)

#### **Manufacturer / Signatures**

INFICON AG, Alte Landstraße 6, LI-9496 Balzers 28 September 2023 28 September 2023

Roff Euderes

Rolf Enderes Marco Kern Director Development & Software Product Manager

Harro Ven

# <span id="page-30-0"></span>**UKCA Declaration of Conformity**

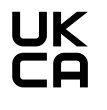

We, INFICON, hereby declare that the equipment mentioned below complies with the provisions of the following regulations:

- · S.I. 2016/1091, 11.2016 (EMC Regulation; Regulation relating to electromagnetic compatibility)
- · S.I. 2012/3032, 12.2012 (RoHS Regulation; Regulation on the restriction of the use of certain hazardous substances in electrical and electronic equipment)

#### **Product**

Trigon™ BAG552 Bayard-Alpert SingleGauge

#### **Standards**

Harmonized and international/national standards and specifications:

- EN 61000-6-2:2005 (EMC: generic immunity standard)
- · EN 61000‑6‑3:2007 + A1:2011 (EMC: generic emission standard)
- EN 61010-1:2010 + A1:2019 + A1:2019/AC:2019 (Safety requirements for electrical equipment for measurement, control and laboratory use)
- · EN 61326‑1:2013; Group 1, Class B (EMC requirements for electrical equipment for measurement, control and laboratory use)

#### **Manufacturer / Signatures**

INFICON AG, Alte Landstraße 6, LI-9496 Balzers 28 September 2023 28 September 2023

Rof Euderes

Rolf Enderes Marco Kern Director Development & Software Product Manager

Maro Ven

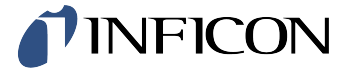

LI–9496 Balzers Liechtenstein Tel +423 / 388 3111 Fax +423 / 388 3700 reachus@inficon.com www.inficon.com